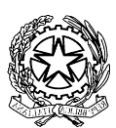

LICEO CLASSICO STATALE GIOSUÉ CARDUCCI – MILANO

Via Beroldo, 9 – 20127 Tel. 022847232 Via Demostene, 40 – 20128 Tel. 0236554629 mipc03000n@istruzione.it; mipc03000n@pec.istruzione.it MIPC03000N – Cod.fiscale 80126650151 www.liceoclassicocarducci.edu.it

CIR. 132, 24/11/2022

#### STUDENTI - GENITORI

Oggetto: Inizio primo corso di preparazione all'esame del First Certificate in English (FCE).

Si comunica che giovedì 1° dicembre 2022 alle ore 14.00 nell'aula della classe 5A avrà inizio il primo dei corsi di preparazione alla Certificazione Cambridge FCE previsti per quest'anno scolastico, tutti della durata di 20 ore.

Le lezioni termineranno sempre alle ore 16.00.

Dato il gran numero di iscritti, in questo primo periodo, da dicembre a inizio marzo 2023, agli incontri potranno partecipare esclusivamente gli studenti che riceveranno via email una conferma della loro partecipazione e che saranno quindi presenti nel registro della docente, Prof.ssa Teresa Prisco.

Un secondo corso di preparazione al First Certificate comincerà nella prima metà di marzo.

Tutti coloro che si sono pre-iscritti ai corsi FCE potranno confermare la loro partecipazione versando entro il 5 dicembre 2022 le quota di partecipazione di 20€ tramite la piattaforma Pago in Rete, raggiungibile al link [https://www.istruzione.it/pagoinrete/.](https://www.istruzione.it/pagoinrete/)

I riferimenti sono:

Evento di pagamento: QUOTA ISCRIZIONE CORSO FIRST A.S. 22-23 Codice Evento di Pagamento: E80126650151221124082217VUHSY Si allegano le istruzioni per l'effettuazione dei pagamenti su Pago in Rete.

Per qualsiasi informazione, rivolgersi alla Prof.ssa Alessandra Frigerio, responsabile del progetto, scrivendo al suo indirizzo email alessandra.frigerio@liceoclassicocarducci.edu.it.

> Il Dirigente Scolastico, prof. Andrea Di Mario *Firma autografa sostituita a mezzo stampa ai sensi dell'art.3, comma 2 del D.Lgs.n.39/1993*

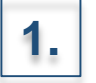

Accedere con le proprie credenziali alla piattaforma PAGOINRETE

Ministero dell'Istruzione

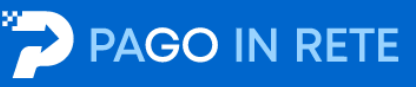

#### Il sistema Pago In Rete

Pago In Rete è il sistema centralizzato del Ministero dell'Istruzione (MI) che consente ai cittadini di effettuare pagamenti telematici a favore degli Istituti Scolastici e del Ministero.

Tale sistema si interfaccia con PagoPA®, una piattaforma tecnologica che assicura l'interoperabilità tra Pubbliche Amministrazioni e Prestatori di Servizi di Pagamento (Banche, Poste, etc.) aderenti al servizio.

Per la visualizzazione e il pagamento telematico di contributi richiesti dalle scuole per i servizi erogati utilizza il link "Vai a Pago in Rete Scuole".

Per l'effettuazione di un pagamento telematico di un contributo a favore del MI utilizza il link "Vai a Pago in Rete MI".

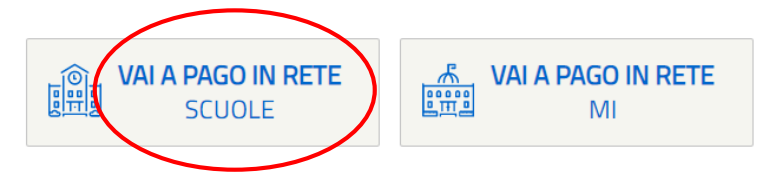

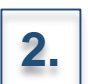

2. Selezionare **«VAI A PAGO IN RETE SCUOLE»** 

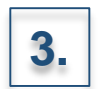

### **3.** Selezionare la voce «Versamenti volontari»

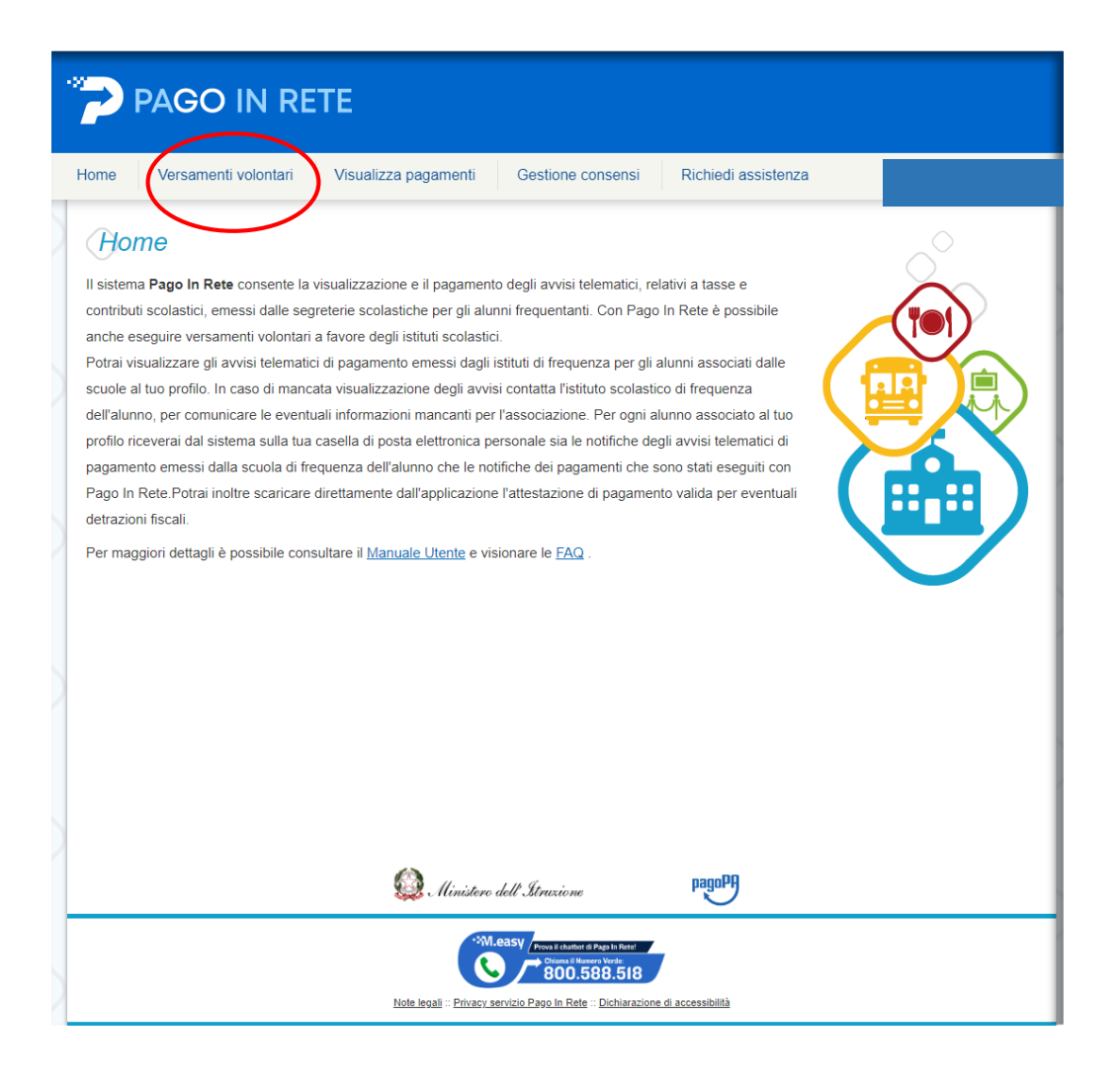

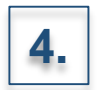

Effettuare la ricerca dei pagamenti attraverso:

• L'inserimento della denominazione della Scuola

### **OPPURE**

• L'inserimento del codice meccanografico della Scuola: **MIPC03000N**

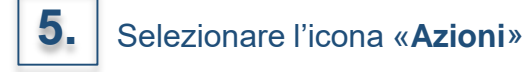

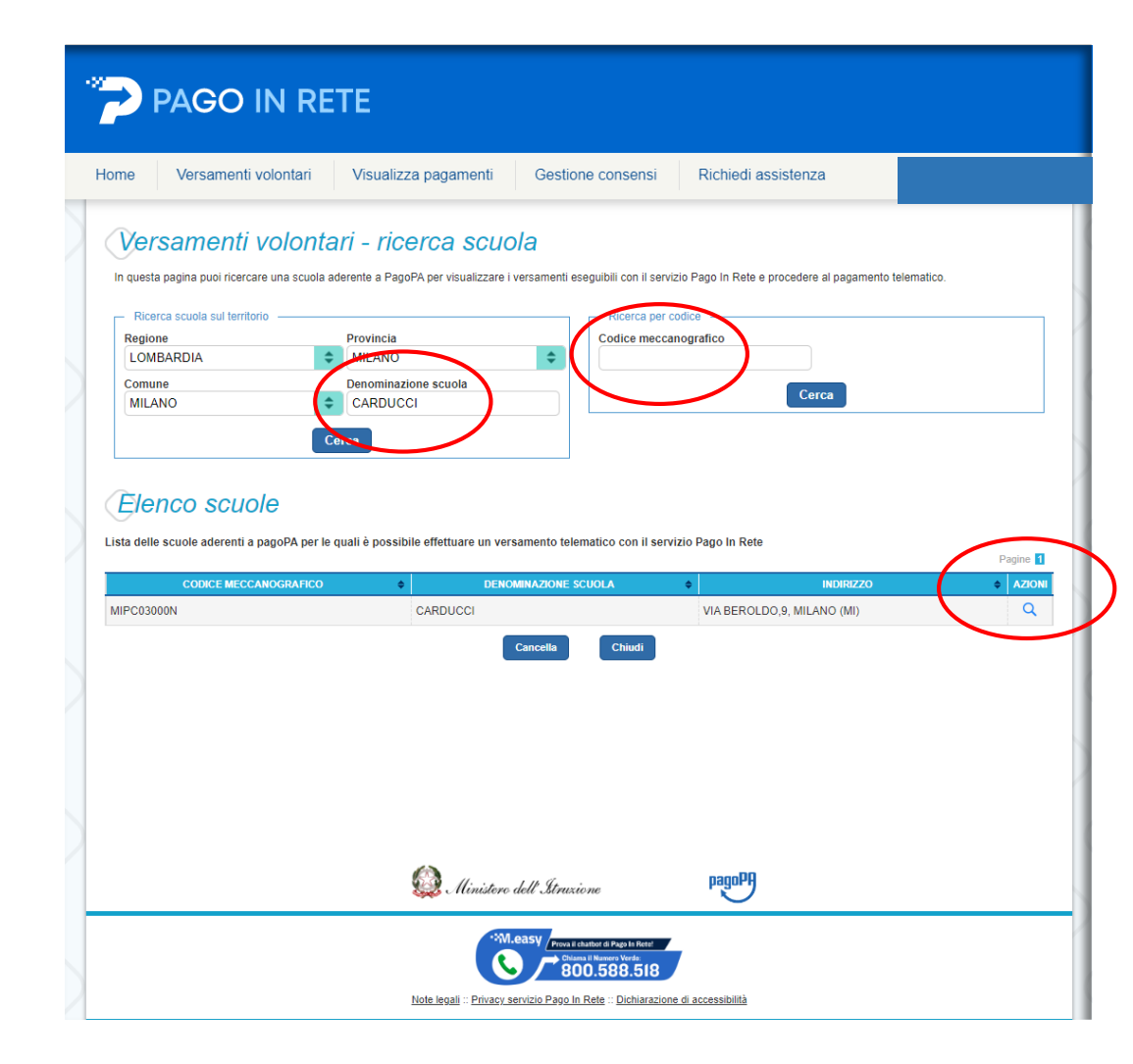

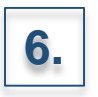

Selezionare l'icona «**Azioni**» corrispondente al versamento di interesse

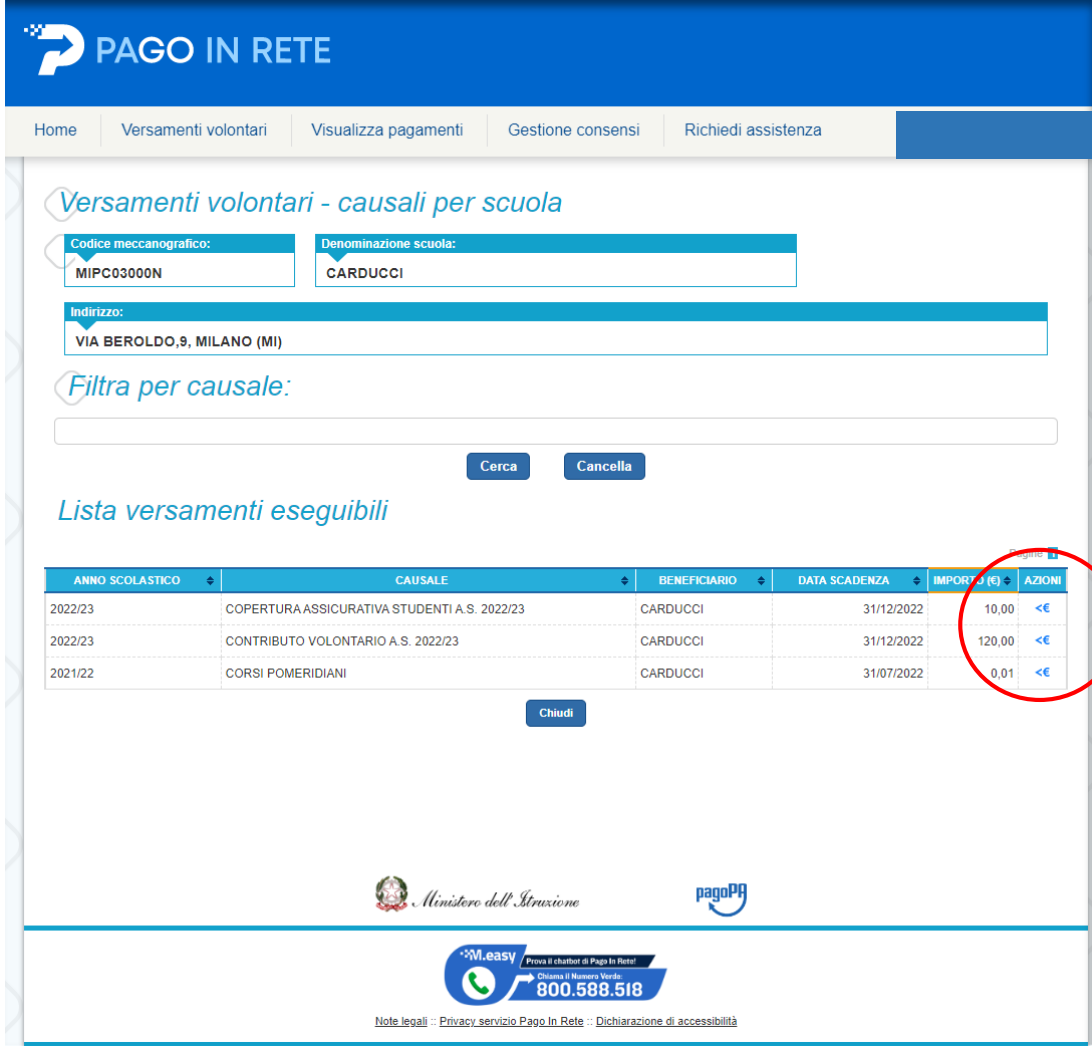

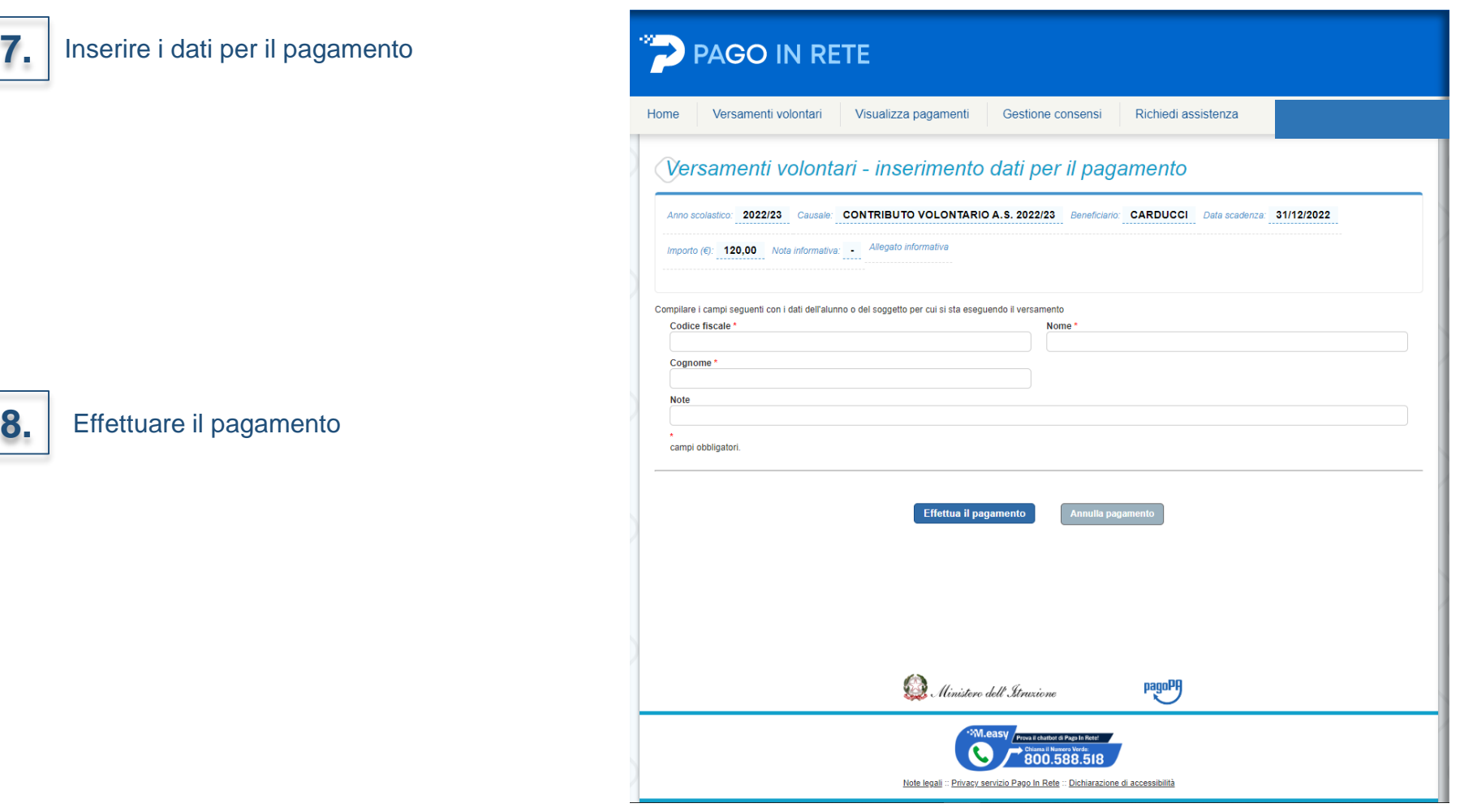

### **N.B.**

**7.**

Il **CODICE EVENTO DI PAGAMENTO** è quello generato dal sistema nel momento in cui la scuola lo crea sul sistema. Il **CODICE AVVISO DI PAGAMENTO** è quello che il sistema genera nel momento in cui l'utente effettua il pagamento.